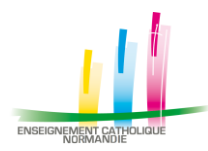

## **Comment récupérer son récapitulatif de carrière et d'ancienneté**

## **I-Professionnel**

I-Professionnel est un outil mis à disposition des personnels enseignants, d'éducation et d'orientation du Ministère de l'Education Nationale afin de leur apporter un outil unique pour l'information et la gestion administrative, notamment l'historique de carrière.

L'application I-Professionnel est accessible via le portail ARENA.

Notez que pour tout dysfonctionnement ou si vous ne connaissiez pas vos identifiants, vous devez vous rapprocher des services techniques du Ministère :

- Plateforme AMIGO [: http://amigo.phm.education.gouv.fr/](http://amigo.phm.education.gouv.fr/)
- Par téléphone : 0.806.000.488 ou 0.810.14.50.61

## **Récupérer les informations**

- 1- Accéder au portail :<https://extranet.ac-normandie.fr/>
- 2- Saisir son identifiant académique et son mot de passe

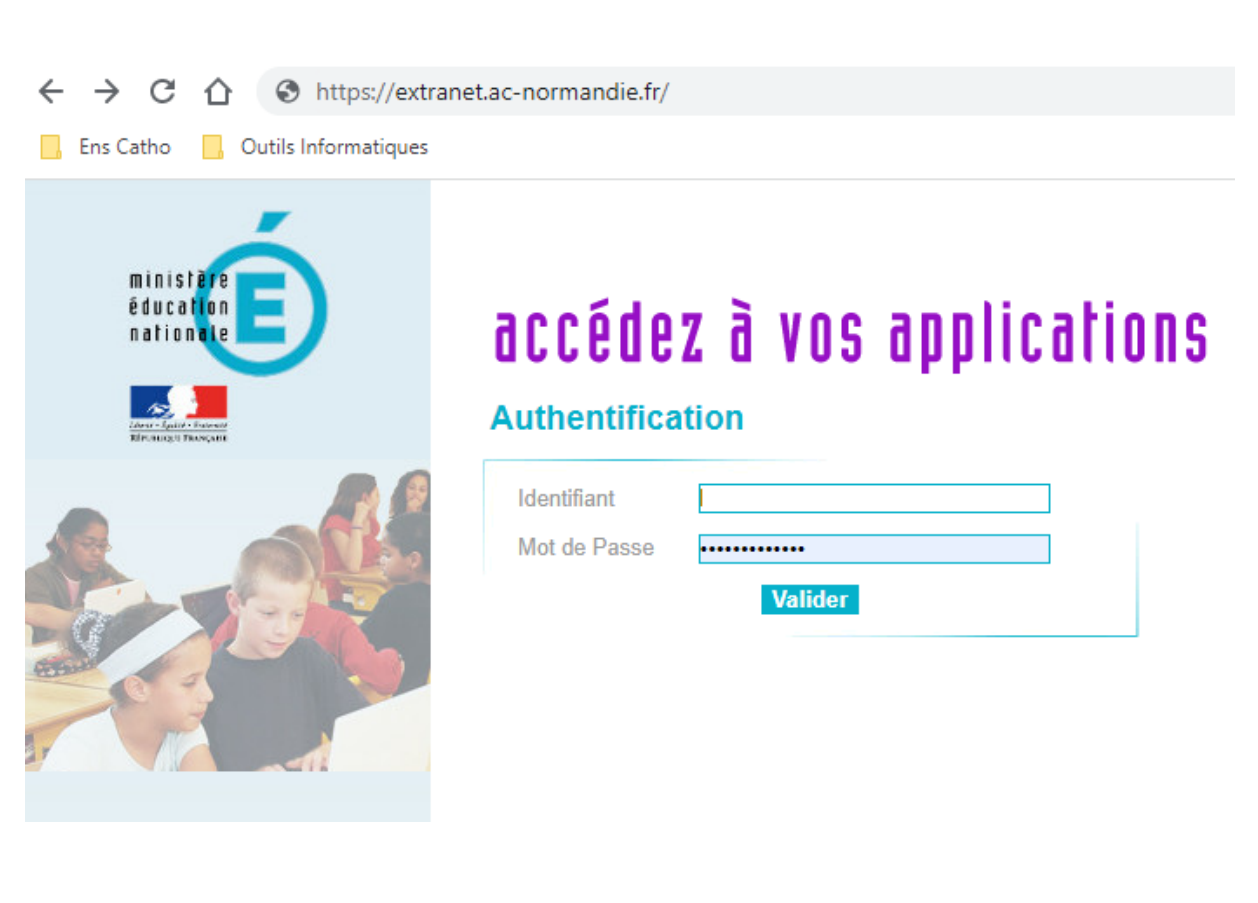

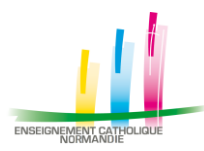

3- Accéder à I-Professionnel Enseignant

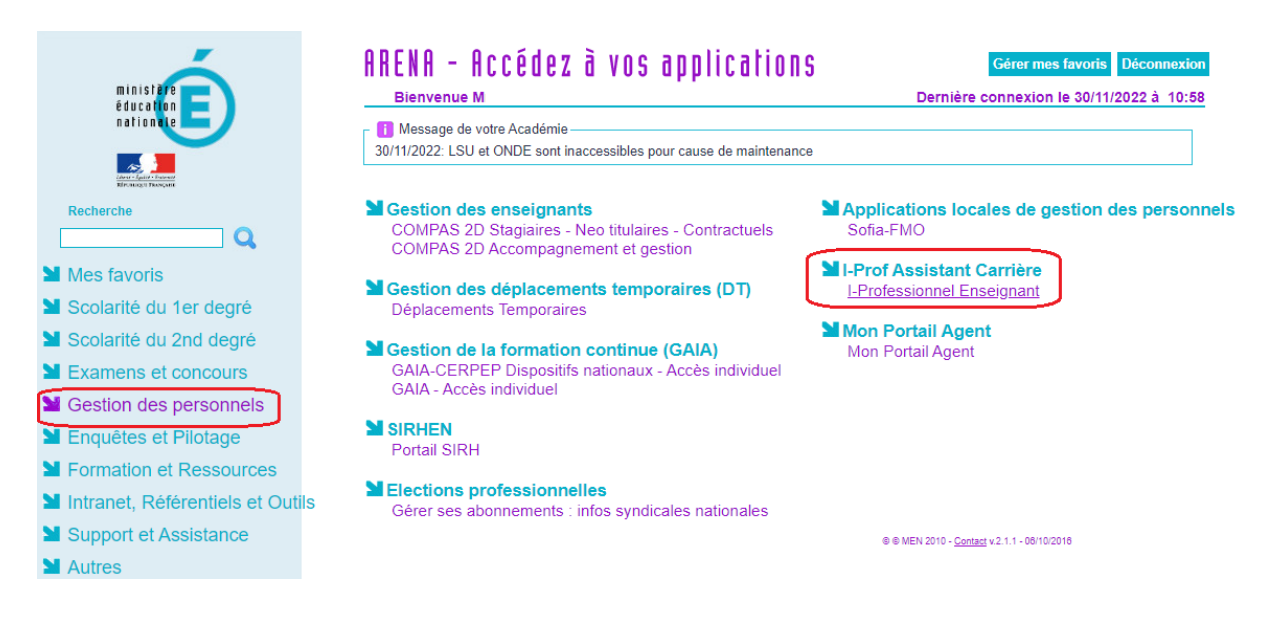

4- Vous rendre dans la rubrique « Votre dossier > Anciennetés » Imprimer le document en cliquant sur l'icone

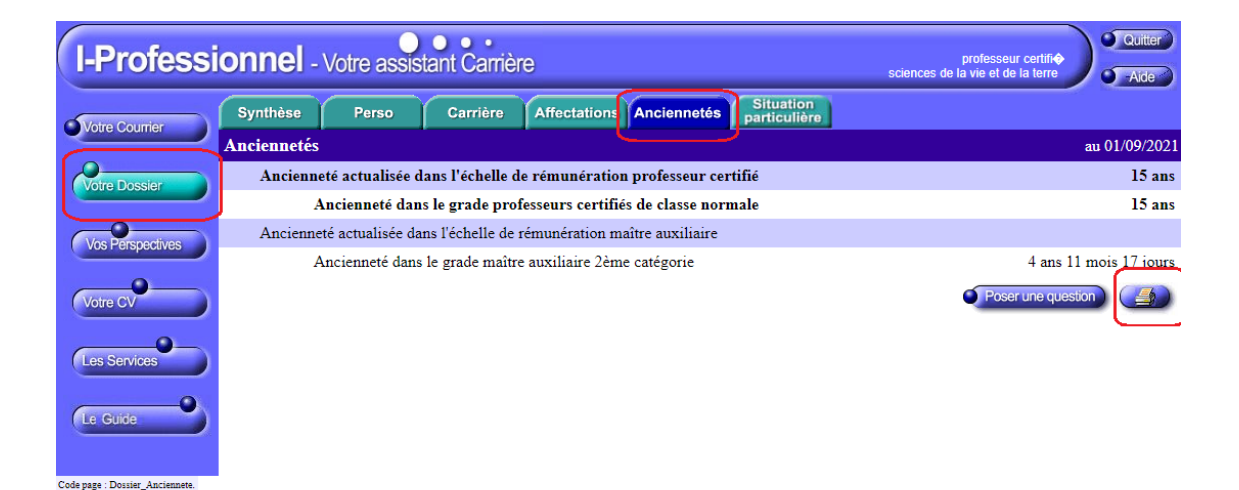